# Search and we will find

**Description:** Students learn about the power of advanced search options to help narrow results when looking for resources.

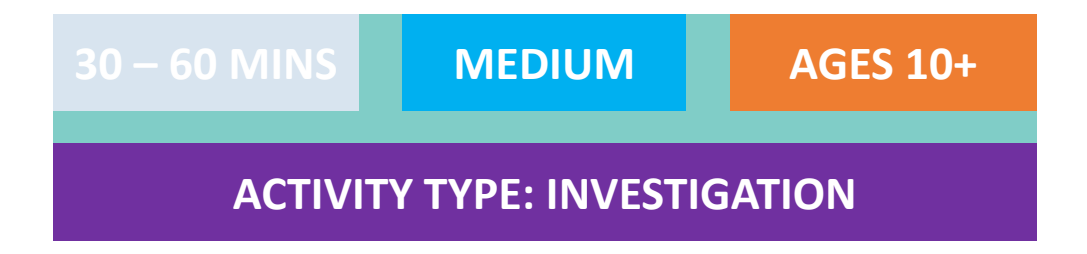

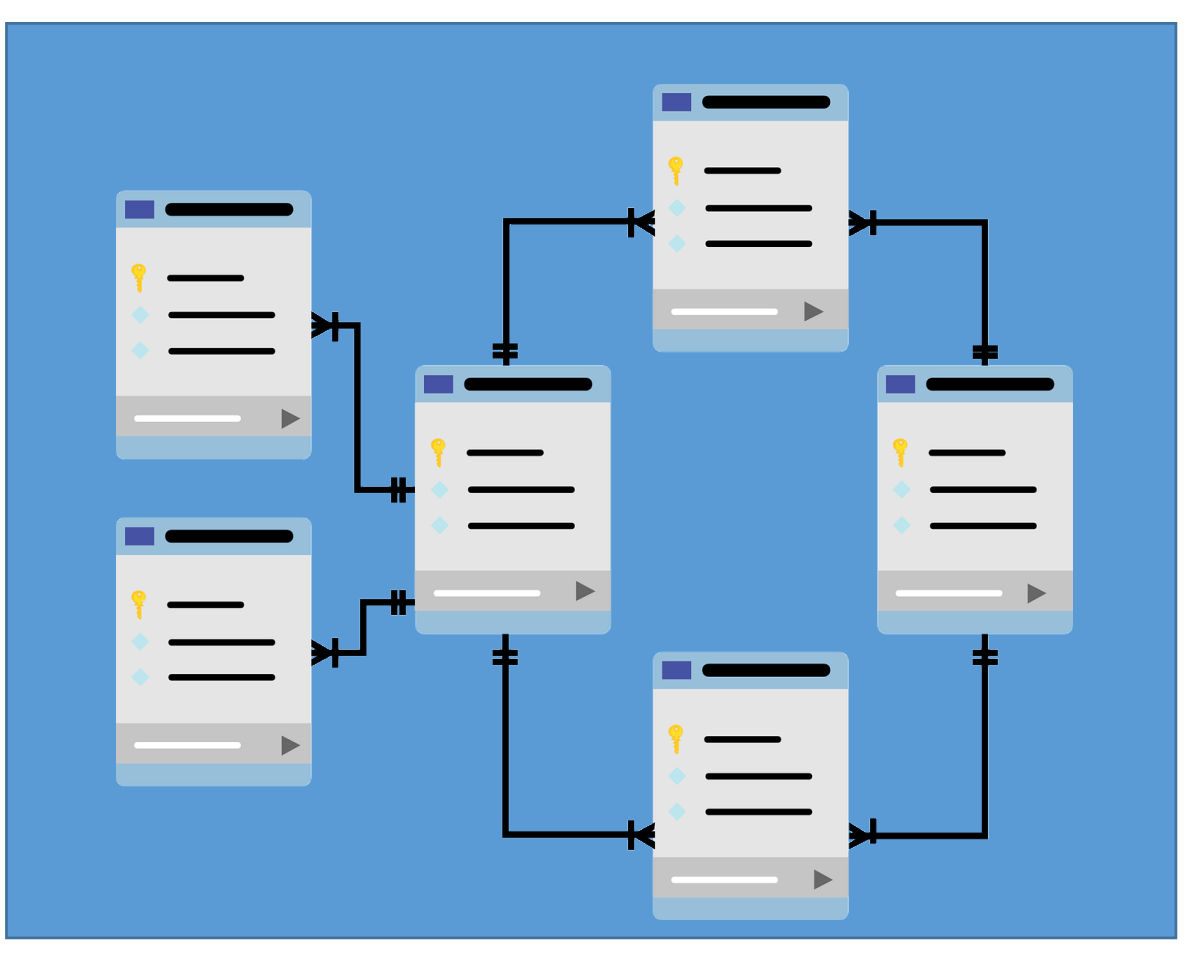

Image source: [mcmurryjulie/ Pixabay](https://pixabay.com/vectors/database-schema-data-tables-schema-1895779/)

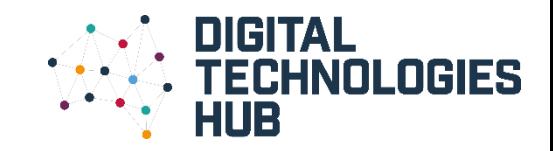

## You will need:

- Computer connected to the internet
- Topic of interest
- Paper and pencil (or document on the computer)

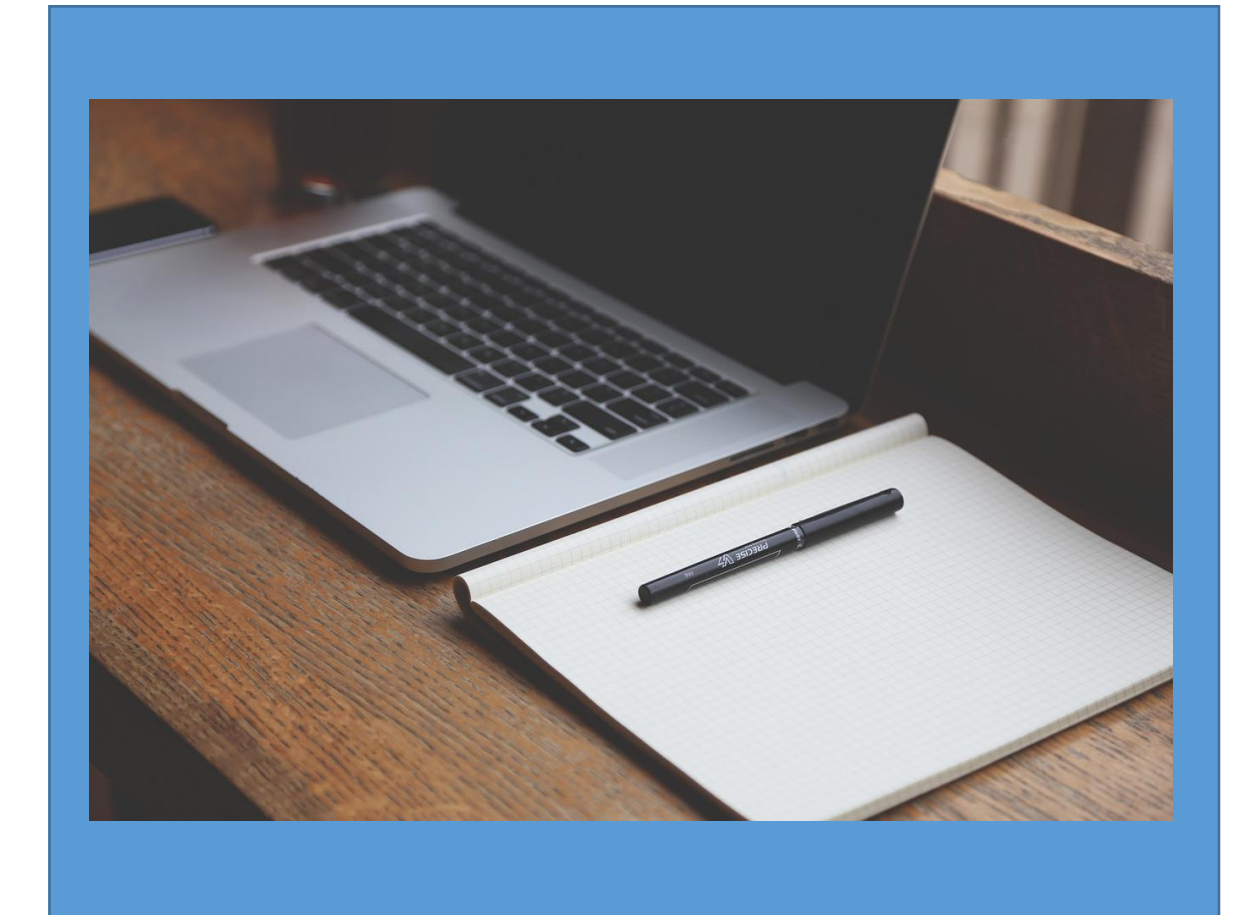

Image source: [StartupStockPhotos/ Pixabay](https://pixabay.com/photos/startup-start-up-notebooks-creative-593327/)

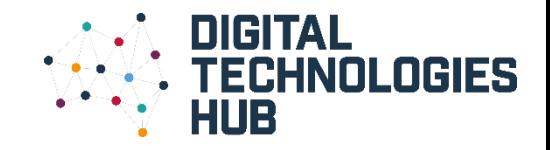

## About the activity:

Children will have the opportunity to search for different resources for a topic of interest, learning to use the advanced search features to help filter their results.

Some of the resources they will have the chance to search include:

- Search engines
- Images
- Library catalogues

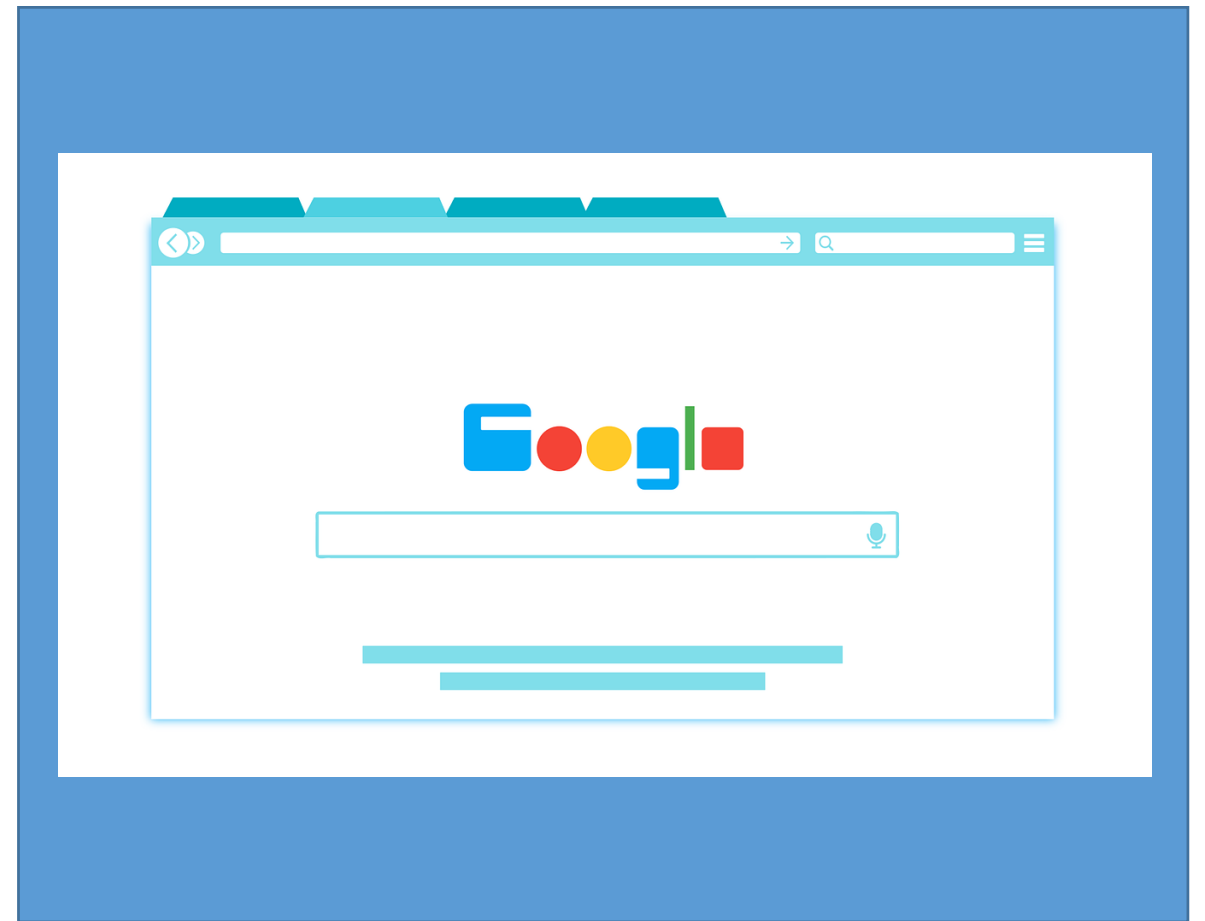

Image source: [200degrees/ Pixabay](https://pixabay.com/vectors/browser-internet-web-search-tab-1666982/)

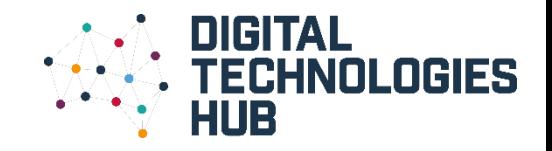

#### Advanced search, what's that?

- An advanced search provides the user with an opportunity to apply a set of filters to narrow down results. By applying different filters to your query, you will often eliminate irrelevant information.
- Advanced search filters are available in many of the resources we use everyday for example, web search engines (Google, Yahoo), catalogues (library) and shopping (clothes, supermarket).

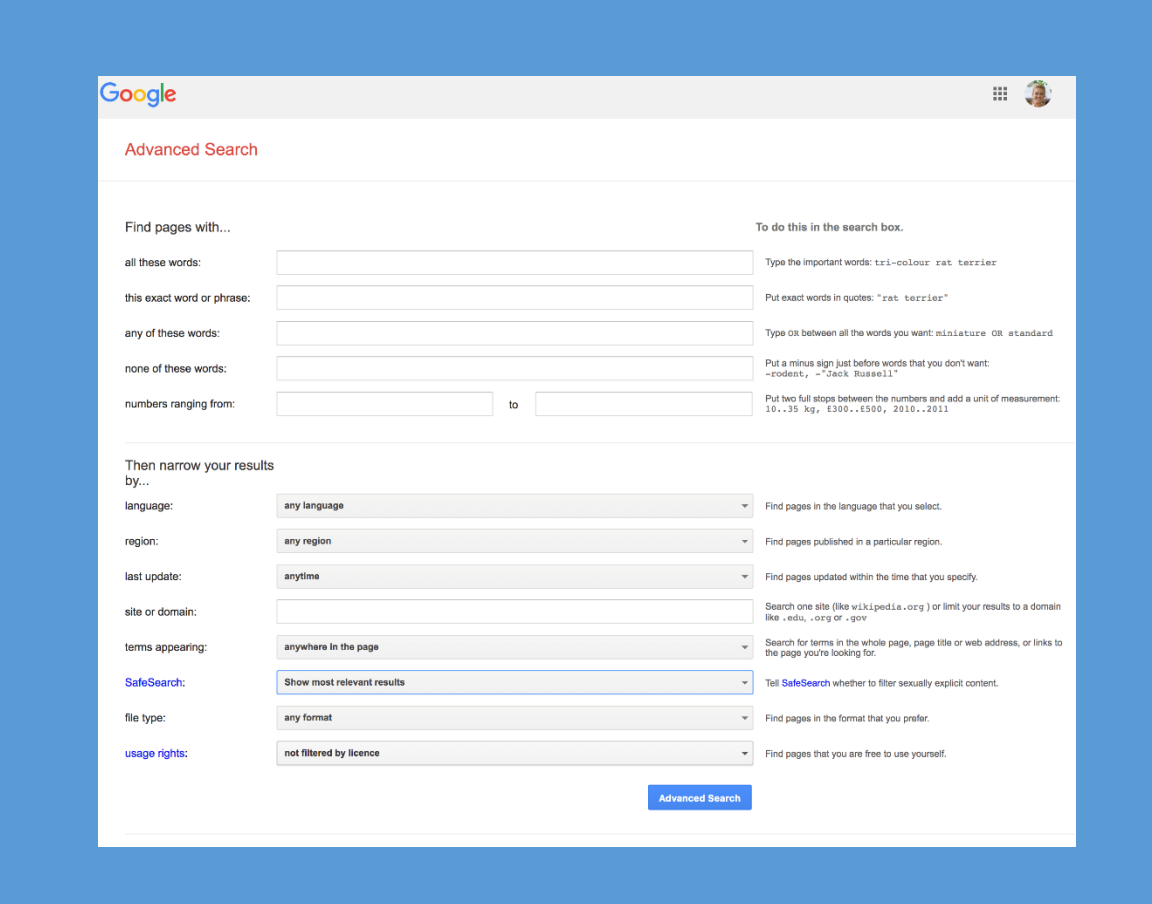

Image source: [https://www.google.com.au/advanced\\_search](https://www.google.com.au/advanced_search)

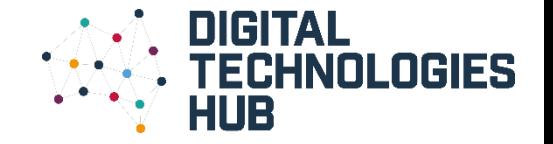

## Let's get started…

**1**

- Make a choice about a topic you would like to find out some more information about.
- List some key words or questions that could help with your search.

**Good tip:** It is a good idea to select something your child is interested in, e.g. football, space, castles or something they may be learning about at school.

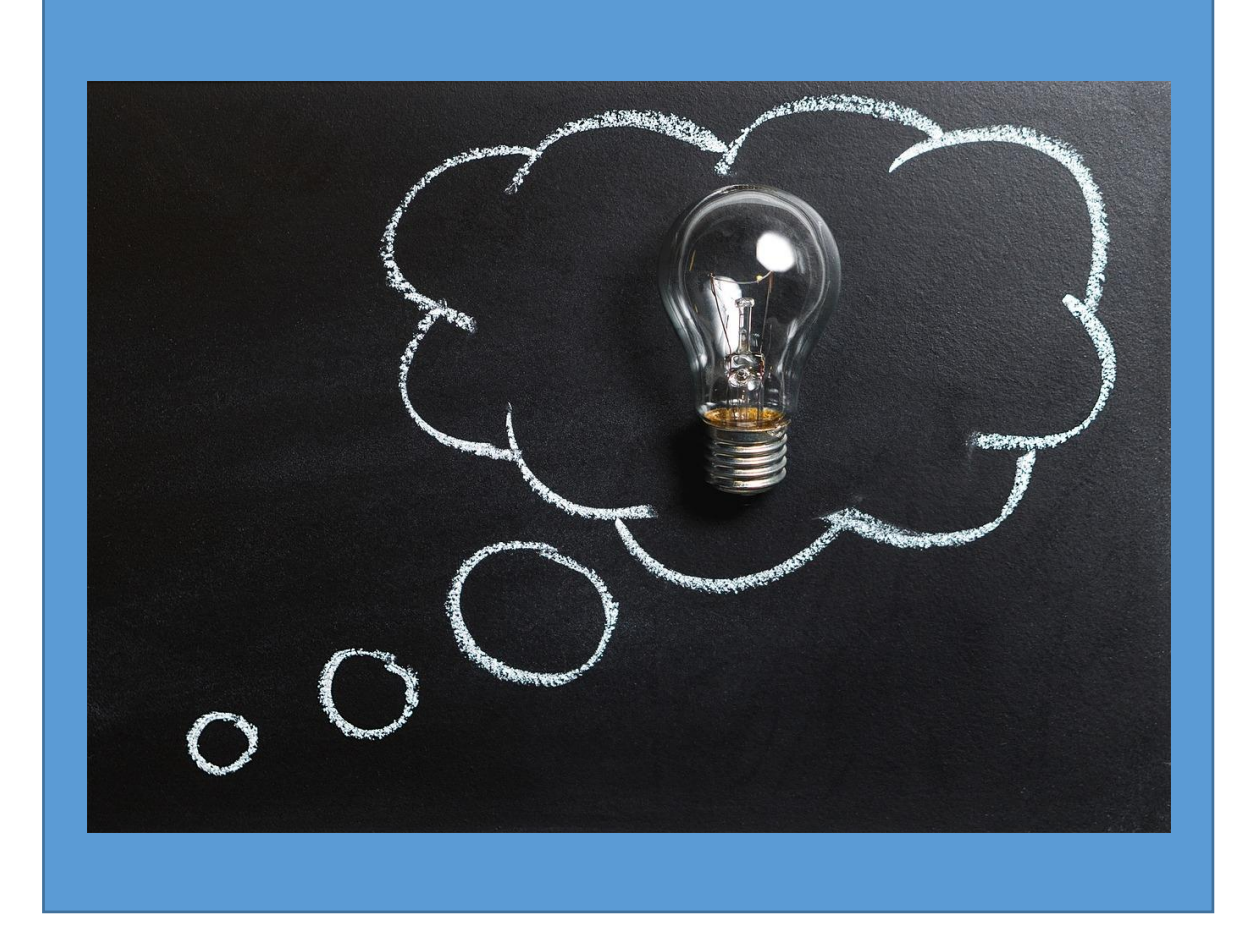

Image source: [TeroVesalainen/ Pixabay](https://pixabay.com/photos/thought-idea-innovation-imagination-2123970/)

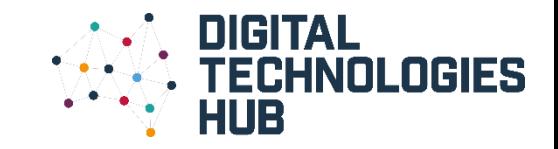

## **2**

Begin by accessing a search engine of your choice. For this example, Google has been selected. Find the advanced search button and click to access.

> **Good tip:** If you cannot find an advance search button, try entering 'advanced search' in the search engine and the option should come up. The source:

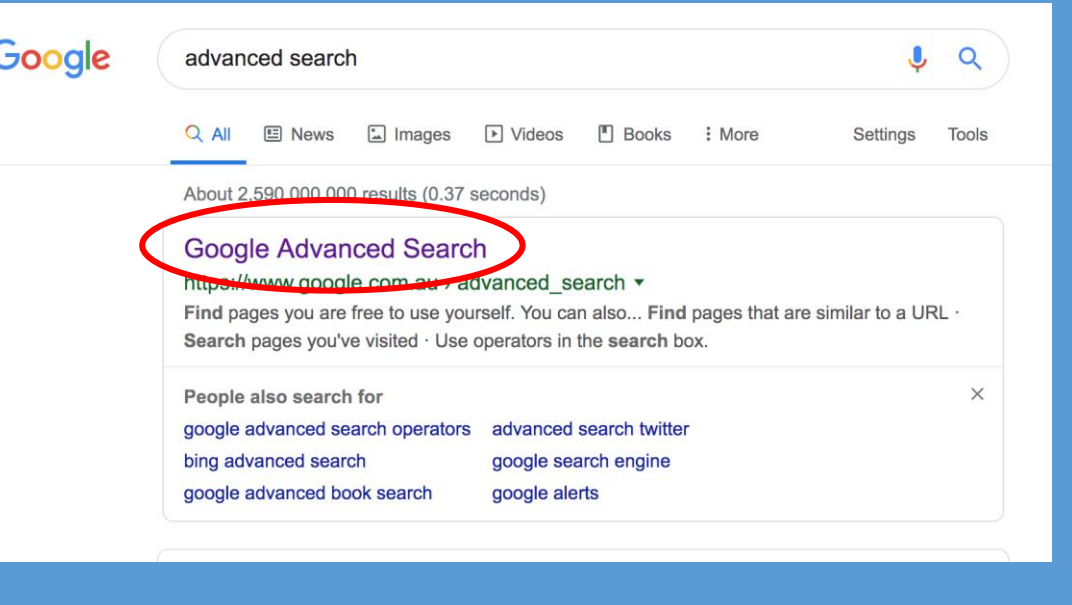

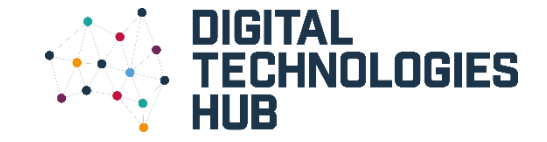

## **3**

- Discuss the features of the advanced search with your child. Using your list of key words, start to enter some information and click on the advanced search button to see what you can find.
- You can also discuss some of the punctuation required to help narrow the search, for example using quotation marks to find the exact words.

**Good tip:** If you would like to learn about different ways to refine your searches, you might like to look at the list via this link: <https://bit.ly/1kktu5l>

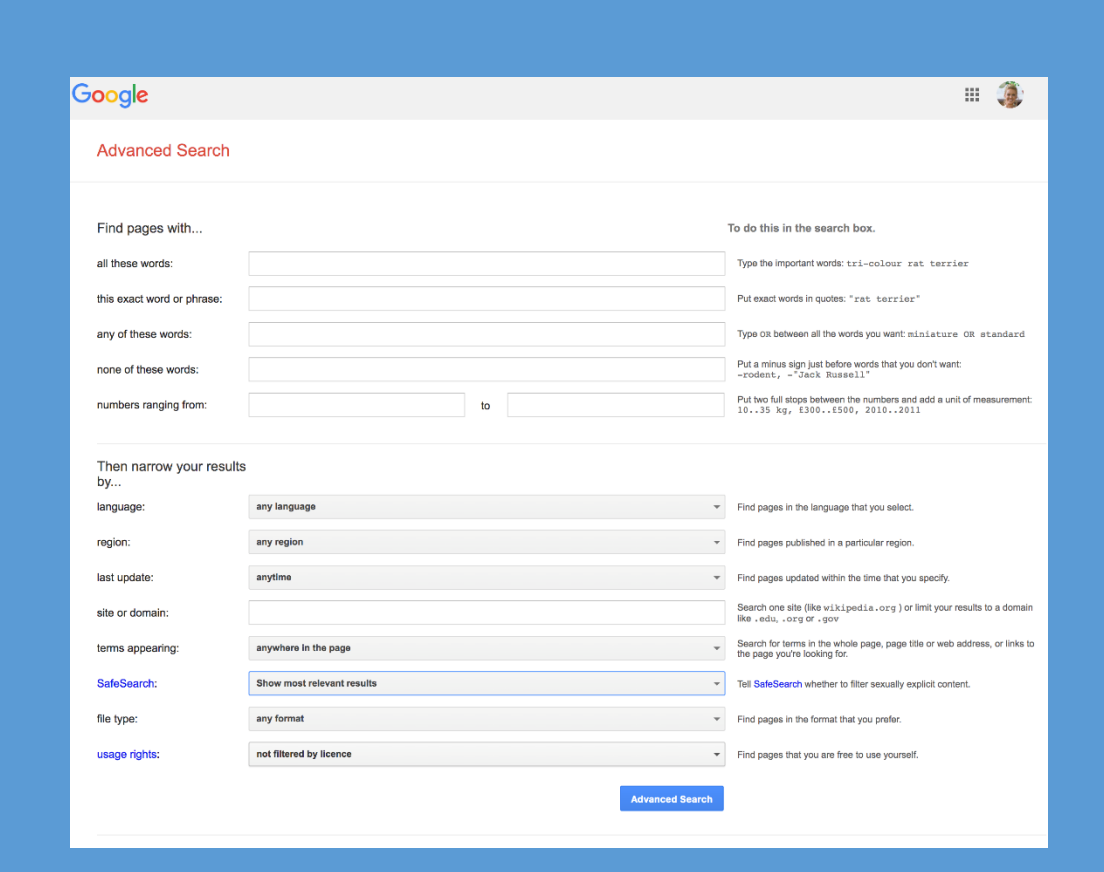

Image source: [https://www.google.com.au/advanced\\_search](https://www.google.com.au/advanced_search)

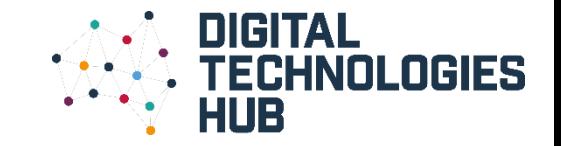

# **4**

- In addition to finding information about your topic, you may be interested in finding some images.
- If you click the image filter button when using the search engine, and then the tools button, you can narrow your search further by type, size, colour etc.

**Good tip:** This may be a good opportunity to talk about copyright and images. You can show your children the usage rights filter which narrows your search to show images that are not constrained by copyright.

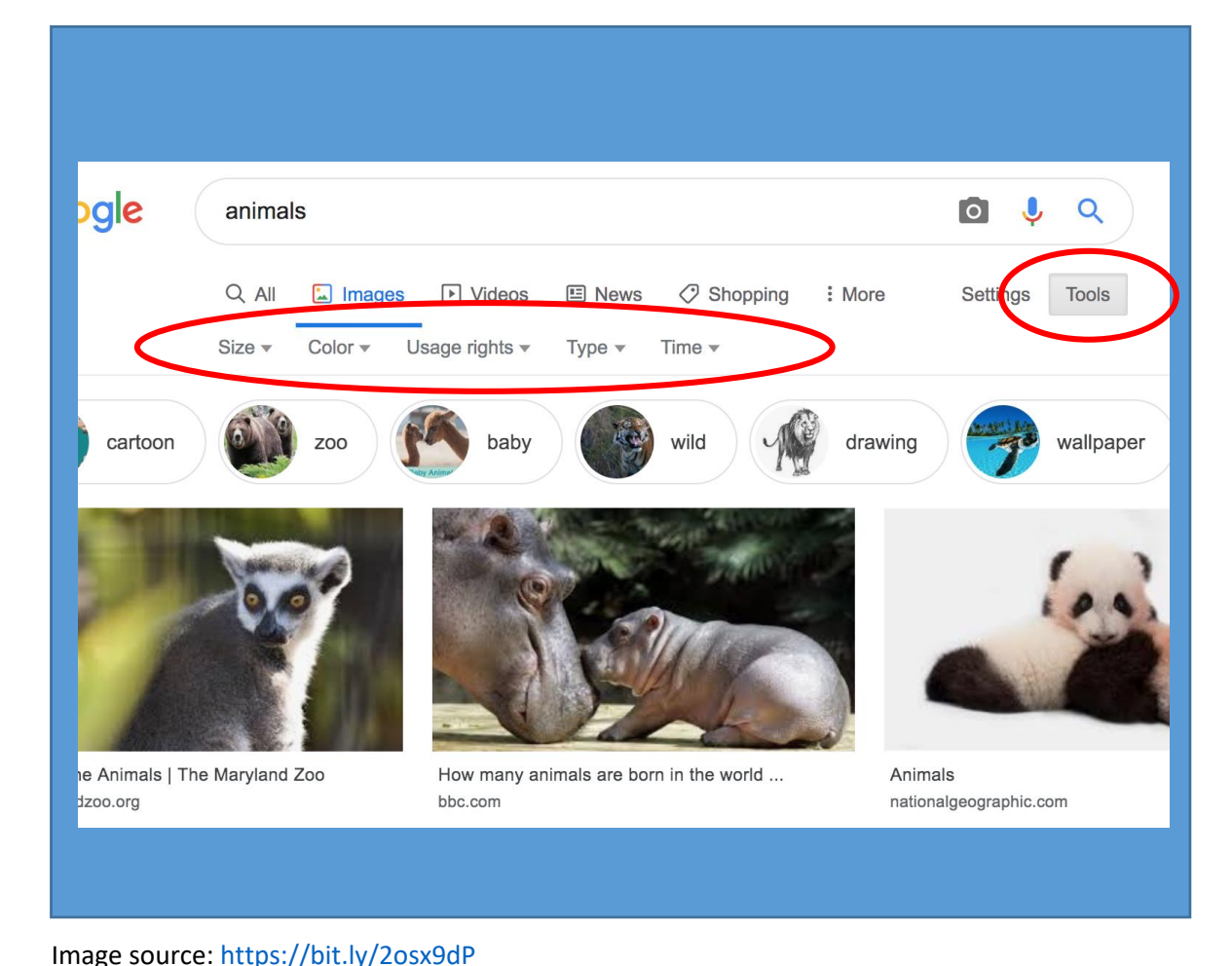

## **5**

- Next, you might like to try accessing your local library catalogue to see what resources they have on your topic of interest.
- As you select the advance filter, discuss the terminology, such as keywords and 'exact match' with your child.
- You might like to narrow down the search to access resources in a particular collection or location too. Image source:<https://bit.ly/2lUBFAj>

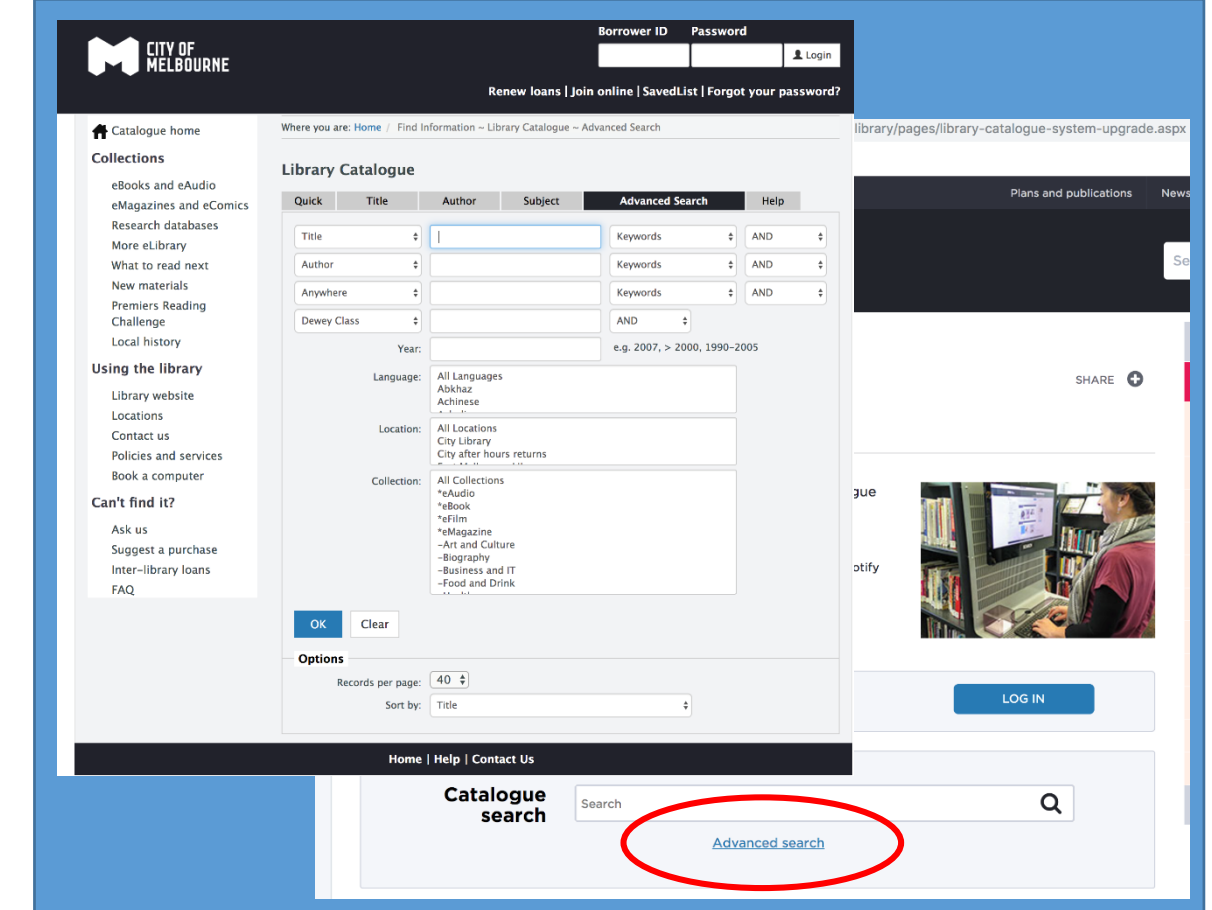

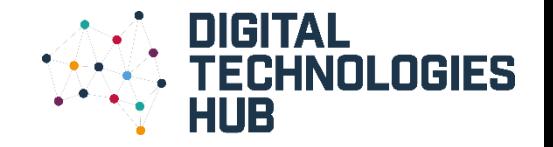

## Congratulations…

## **6**

- You have now located a range of resources that can help with your investigation.
- You now have the opportunity to read or view the resources you have found to learn more about your chosen subject.
- You might like to write a report or make a short video about your findings.

Good tip: Just remember, if you do not Image source: [Free-Photos/ Pixabay](https://pixabay.com/photos/pencil-sharpener-notebook-paper-918449/) find what you want the first time, try another search term or filtering technique.

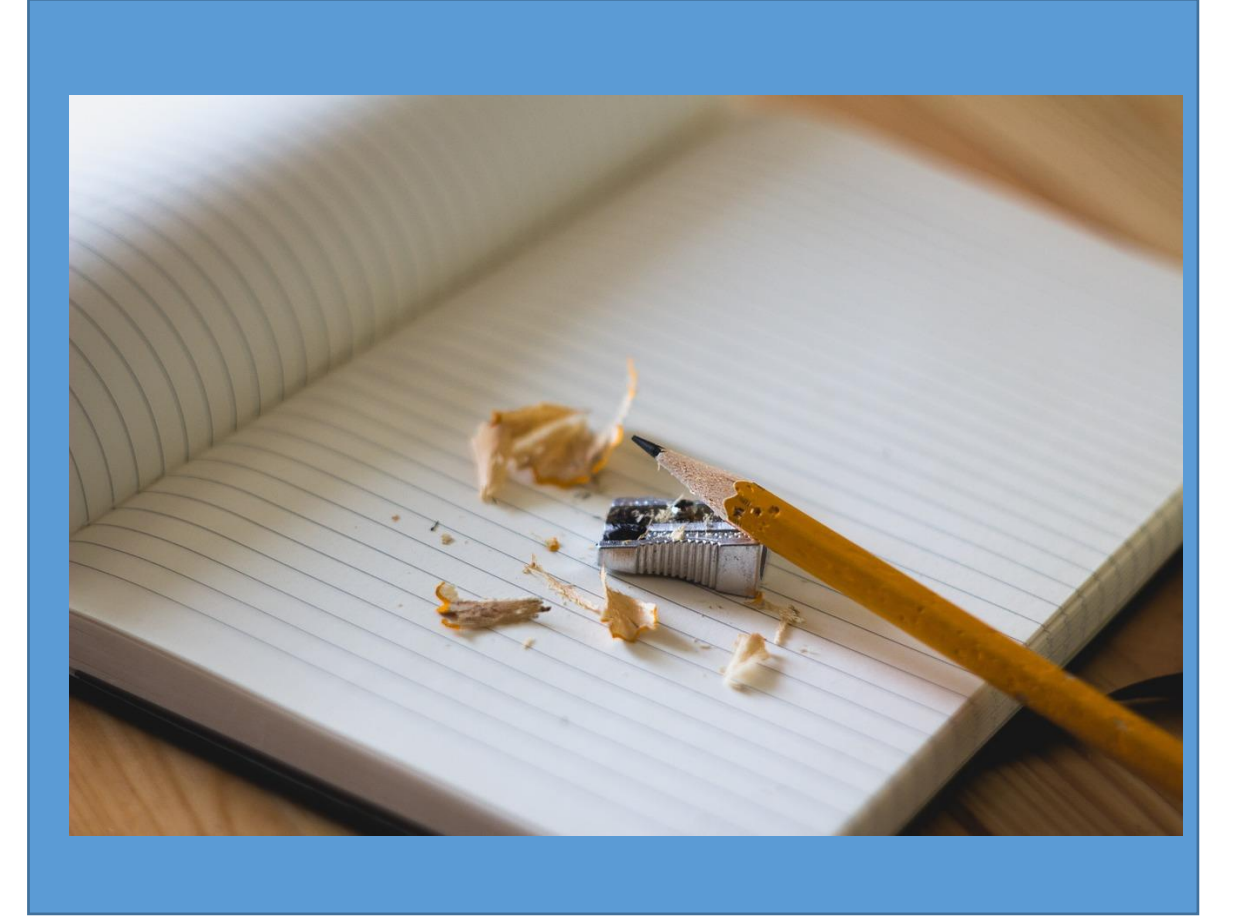

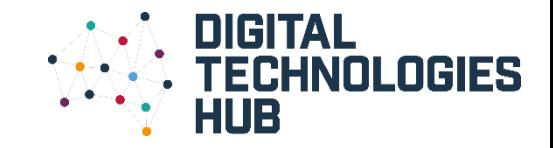

#### Why we are learning about this …

One of the aims of the Digital Technologies curriculum is to develop learners who can confidently use digital systems to efficiently and effectively automate the transformation of data into information and to creatively communicate ideas in a range of settings. (Source: [https://www.australiancurriculum.edu.au/f-10-curriculum/technologies/digital](https://www.australiancurriculum.edu.au/f-10-curriculum/technologies/digital-technologies/aims/)technologies/aims/)

Data is all around us in our everyday life and can be represented in a range of ways such as symbols (weather icons), visually (pictures or maps), or text. One of the challenges in our data driven world is to find accurate information that meets our need. By learning how to use digital technology during the data collection stage to help filter our results, the information field will be narrowed and irrelevant information should be excluded.

To find out more … [http://www.digitaltechnologieshub.edu.au/teachers/australian](http://www.digitaltechnologieshub.edu.au/teachers/australian-curriculum/sequencing-the-curriculum)curriculum/sequencing-the-curriculum

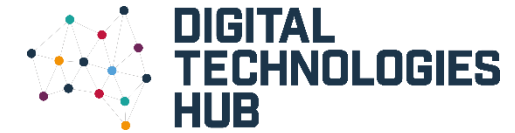